# **APLIKASI PENELUSURAN RUTE (***TRACERT***) LOKASI PADA PETA DIGITAL BANDA ACEH BERBASIS ANDROID**

**Dien Taufan L<sup>1</sup> , Mizanul Ahkam<sup>2</sup> , Munzir Umran<sup>3</sup>**

<sup>1,2,3</sup>Program Studi Teknik Informatika Politeknik Aceh, 1,2,3Jl. Politeknik Aceh, Pango Raya, Banda Aceh 23119 E-mail : <sup>1</sup> dien@politeknikaceh.ac.id, <sup>2</sup> mizan@politeknikaceh.ac.id,  $\frac{3}{3}$ [munzir@politeknikaceh.ac.id](mailto:munzir@politeknikaceh.ac.id)

#### **ABSTRACT**

*Tracking route (tracert) location on a digital map of Banda Aceh can facilitate newcomers who want to find a final destination when compared with asking others it will be a waste of time and also not necessarily get detailed information that location. The purpose of making this application to make it easier to give location information and displays a line that will be passed. Using this application by selecting a menu that is available and choose a location that will be in the lead, and also after selecting it will go into the destination location information. This application running on Android smartphones that can display digital maps and line of destination location via Google Map which is connected with a GPS smartphone. The information that is given is expected to allow users to know the location will be in the lead and is progressing well.*

*Keywords: Banda Aceh, Digital Map, Android, Google Map, GPS*

#### **ABSTRAK**

*Pelacakan rute (tracert) lokasi pada peta digital Banda Aceh ini dapat mempermudah pendatang baru yang ingin mencari tujuan akhir bila dibandingkan dengan menanyakan kepada orang lain maka akan membuang waktu dan juga belum tentu mendapatkan detail informasi lokasi tersebut. Tujuan membuat aplikasi ini untuk memudahkan memberi informasi lokasi dan menampilkan garis yang akan di lalui. Menggunakan aplikasi ini dengan memilih menu yang sudah tersedia dan memilih lokasi yang akan di tuju, dan juga sesudah memilih maka akan masuk ke informasi lokasi tujuan. Aplikasi ini berjalan pada smartphone Android yang dapat menampilkan peta digital dan garis lokasi tujuan melalui Google Map yang terkoneksi dengan GPS dari smartphone. Informasi-informasi yang di berikan tersebut diharapkan dapat memudahkan pengguna dalam mengetahui lokasi yang akan di tuju dan berlangsung dengan baik.*

*Kata kunci: Banda Aceh, Peta Digital, Android, Google Map, GPS*

#### **I. PENDAHULUAN**

Bagi seorang pendatang pada suatu daerah sulit baginya untuk mengetahui jalur mana yang harus ditempuh untuk mencapai lokasi tujuannya. Oleh karena itu, diperukan sebuah aplikasi yang dapat melulusi rute (tracert) dan memberitahukan jalan yang harus dilalui untuk mencapai daerah/tempat tujuan tersebut dalam bentuk peta digital yang terhubung dengan Google Map.

Aplikasi yang akan dibuat mencakup seputan kota Banda Aceh. Android merupakan salah satu sistem operasi terbaru pada perangkat mobile dimana android banyak ditanamkan pada smartphone kelas atas, serta open source.

Pada Aplikasi ini untuk formula pencarian jarak yang digunakan merupakan pengimplementasian dari formula penelusuran rute yang ada pada Google Map serta memerlukan sebuah hosting-an untuk menempatkan database koordinat lokasi

Aplikasi ini nantinya akan diimplementasikan pada smartphone atau handphone berbasis Android.

Tulisan ini terbagi dalam beberapa bagian. Bagian 2 menjelaskan tentang metodelogi, bagian 3 menjelaskan tentang metode yang diusulkan, bagian 4 mendiskusikan hasil dan bagian 5 menyimpulkan hasil percobaan.

# **II. METODE PENELITIAN**

## **2.1 Android**

Android merupakan sebuah sistem operasi untuk perangkat *mobile* berbasis Linux yang dikeluarkan oleh Google Inc pada bulan November 2007. Sistem operasi ini bersifat *open source* sehingga para pengembang dapat membuat aplikasi sendiri untuk perangkat *mobile* sesuai dengan kebutuhan. Dalam pengembangannya, aplikasi Android menyediakan Android SDK yang menyediakan *tools* dan API. Pemrograman perangkat ini menggunakan bahasa pemrograman *Extensible Markup Language* (XML) dan Java yang dikhususkan untuk *platform* ini, sehingga aplikasi yang dibuat tidak dapat dijalankan pada perangkat *mobile* lain seperti: *Symbian OS* dan *Blackberry OS* yang juga mendukung aplikasi berbasis *java* [1].

Android menyediakan Eclipse plugin yang disebut ADT untuk membuat program dan debugging lebih mudah. ADT ini menyediakan akses mudah ke LogCat itu, Android-Manifest / Resource-Editor, File, Thread, dan Heap Control, panggilan masuk/ sms simulasi. Dalam ADT telah dipaketkan emulator standar sehingga pengguna bisa langsung melihat hasil dari program yang dibuat tanpa perlu terlebih dahulu menginstall aplikasi yang dibuat ke dalam perangkat yang sebenarnya.

## **2.2 Eclipse**

Eclipse merupakan salah satu editor pemrograman java yang memiliki berbagai macam fitur yang dipadukan dalam satu GUI. Aplikasi ini mendukung fungsi IDE standar, seperti halnya begitu banyak aplikasi IDE lainnya, namun juga memfasilitasi manajemen proyek, plugin, dan berbagai macam fitur menarik lainnya. Eclipse dirancang untuk dapat menjadi sebuah alat pengembangan yang komprehensif dan dapat mencapai tujuan pengembangan dengan sangat baik [2].

# **2.3 Google Map**

Google Maps adalah layanan gratis Google yang cukup popular. Anda dapat menambahkan fitur Google Maps dalam web Anda sendiri dengan Google Maps API. Google Maps API adalah library JavaScript. Menggunakan/ memprogram Google Maps API sangat mudah. yang butuhkan adalah pengetahuan tentang HTML dan JavaScript, serta koneksi Internet. Dengan menggunakan Google Maps API dapat menghemat waktu dan biaya untuk membangun aplikasi peta digital yang handal, sehingga dapat hanya focus pada data-data koordinat.

Saat ini versi terakhir Google Map API adalah versi 3. Versi ini akan tampil lebih cepat dari versi sebelumnya khususnya untuk browser ponsel, bisa membangun situs web yang dilengkapi peta untuk iPhone dan ponsel dengan system operasi Android [3].

# **III. METODE YANG DIUSULKAN**

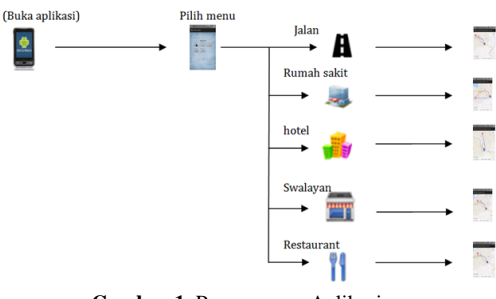

**Gambar 1.** Perancangan Aplikasi

Dari Gambar 1 dapat sedikit menjelaskan bahwa alur aplikasi yang akan di rancang terdapat 5 menu , jika pendatang baru memilih menu jalan akan menampilkan lokasi jalan pada aplikasi, jika pendatang baru memilih menu yang lain akan

menampilkan menu yang sama seperti menu jalan.

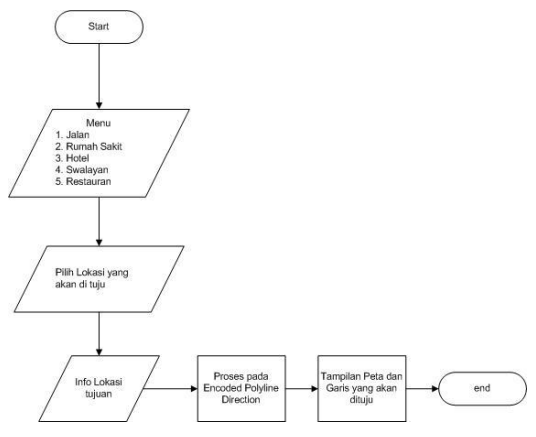

**Gambar 2.** *Flowchart* sistem kerja

Pada Aplikasi Penelusuran Rute Lokasi Peta Digital Banda Aceh Berbasis Android ini menggunakan algoritma *Decoding Polylines* untuk menampilkan garis dan menunjukkan arah jalan yang akan di tuju nya, penulis hanya mengimplementasikan algoritma *Decoding Polylines* untuk menampilkan garis dan lokasi yang akan di tuju melalui GPS, dan akan menampilkan juga icon marker yang akan di tuju.

## **IV. HASIL DAN PEMBAHASAN**

Setelah selesai dalam proses perancangan dan pembuatan aplikasi maka hasil akhir yang diperoleh adalah seperti berikut:

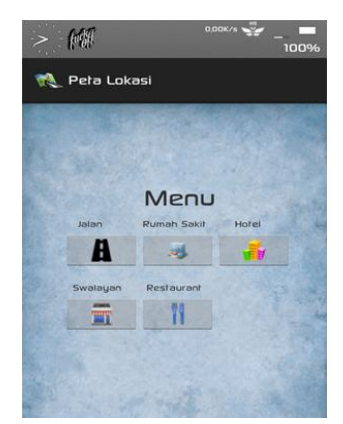

**Gambar 3.** Tampilan Menu

Gambar 3 memperlihatkan menu yang tertera pada aplikasi dengan memunculkan icon gambar pada setiap menunya agar pengguna lebih mudah memilih menu yang diinginkan.

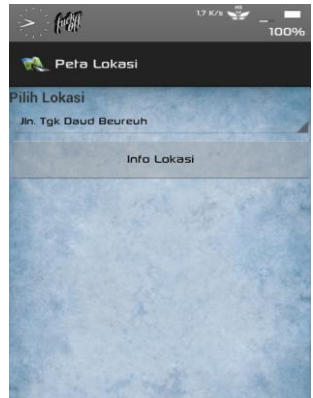

**Gambar 4.** Halaman submenu Jalan

Pada gambar 4 tersedianya nama-nama jalan yang ada di Kota Banda Aceh. Dengan bantuan ini pengguana dapat memilah jalan yang ingin dituju. Terdapat tomobl "info lokasi" untuk mengetahui informasi tentang jalan yang dituju.

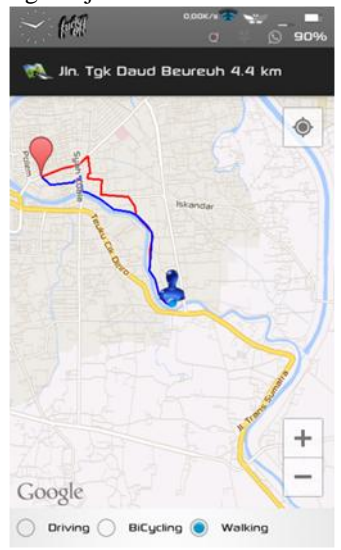

**Gambar 5.** Halaman Hasil Peta Lokasi Jalan

Gambar 5 memperlihatkan peta digital dan juga rute/jalur yanga harus dilalui oleh penggunan untuk mencapai lokasi tujuannya.

Jurnal J-Innovation Vol. 4, No. 1, Juni 2015 ISSN : 2338-2082

Dengan bantuan koneksi internet dan GPS yang ada pada smartphone penggunan dapat mengetahui sudah sejauh mana penggunan mengikuti garis yang muncul pada Google Map tersebut.

# *V. KESIMPULAN*

Memberikan lokasi tujuan yang di ambil dari database, dengan posisi sekarang yang di ambil pada GPS, sehingga dengan adanya titik awal koordinat dapat memudahkan rute lokasi yang terdekat dengan batasan sesuai koordinat lokasi tujuan. Aplikasi berjalan baik pada smartphone Android 4.03 dan versi di atasnya.

# **VI. DAFTAR PUSTAKA**

- [1] Jordan, Lucas, Pieter Greyling. 2011. *Practical Android Projects*. USA: Apress.
- [2] Burd, Barry. 2014. *Java Programming for AndroidTM Developers For Dummies*. Canada: John Wiley & Sons, Inc
- [3] Svennerberg, Gabriel. 2010. *Beginning Google Maps API 3*. USA: Apress.